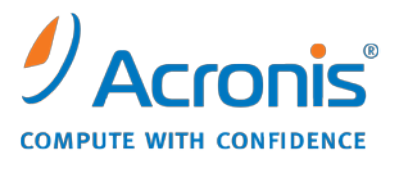

WWW.ACRONIS.COM.CN

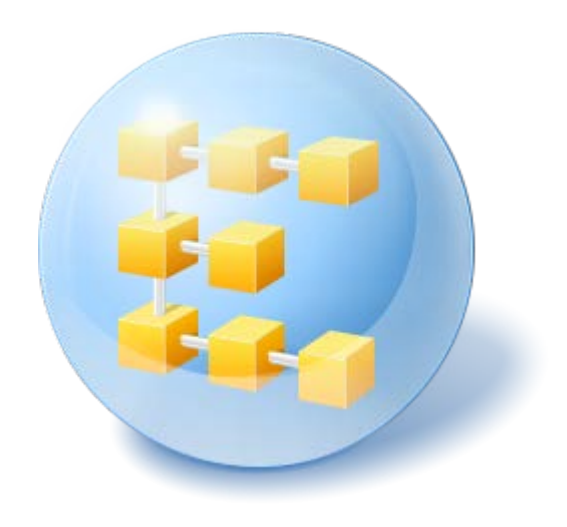

# **Acronis® Backup & Recovery ™ 10 Server for Linux**

Update 5

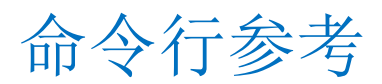

## 目录

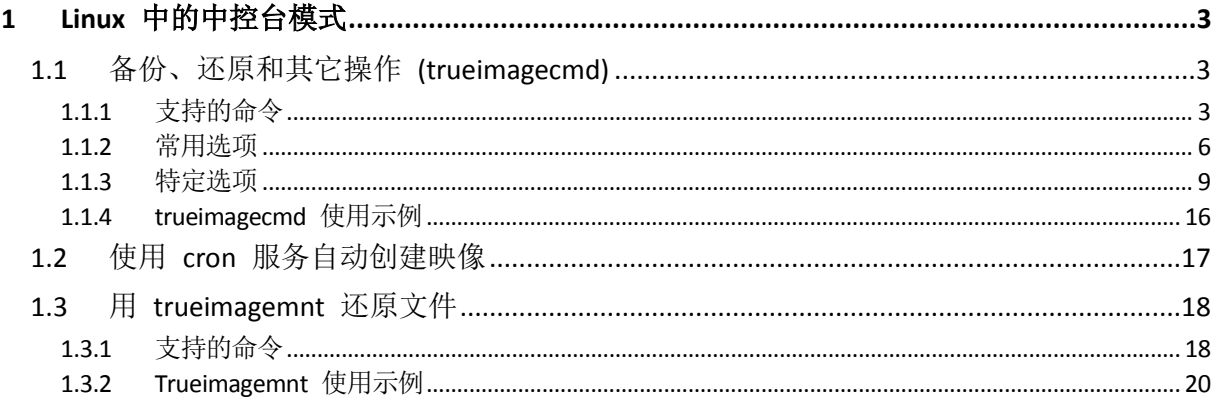

## <span id="page-2-0"></span>**1 Linux** 中的中控台模式

中控台是 Linux 操作系统固有的组成部分 。 Acronis Backup & Recovery 10 可通过 **trueimagecmd** 命令行工具来支持中控台。通过它可进行初始化数据备份和恢复操作。 **trueimagecmd** 也能让您通过 **cron** 服务进行自动备份。

与 GUI 模式相比,**trueimagecmd** 的功能有所限制。**trueimagecmd** 不支持以下操作:

- 重启系统,如还原系统分区或克隆系统驱动器。
- 用户互动, 如当第一张媒体已满时插入 CD、DVD 或磁带等第二张媒体。类似的, 如果驱 动器中没有插入媒体,则操作将失败。

因此,在复杂条件下,我们建议您在 X Window 系统下使用功能更强大的 **acronis\_console** 操 作模式。

另一有用工具, trueimagemnt, 让您可通过加载映像(若为 Linux 核块装置)从映像提取文 件或目录。另请参阅 **man Trueimagecmd** 或 **man trueimagemnt**。

在基于 Linux 的可启动媒体环境中运行时,这些实用程序也可用。

## <span id="page-2-1"></span>**1.1** 备份、还原和其它操作 **(trueimagecmd)**

## <span id="page-2-2"></span>**1.1.1** 支持的命令

**trueimagecmd** 具有以下格式:

trueimagecmd --command --option1 --option2…

命令与选项可同时使用。 部分选项对多数 **trueimagecmd** 命令均适用,而其余选项仅可用于 特定命令。 以下是受支持的命令和兼容选项的列表:

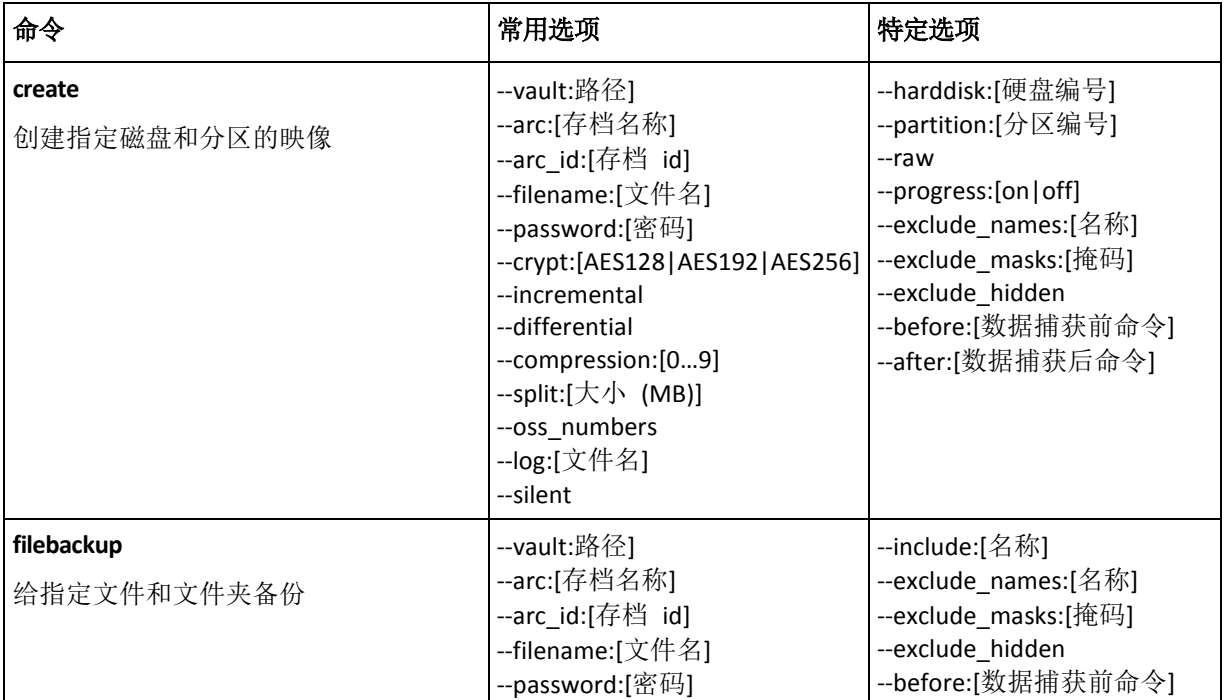

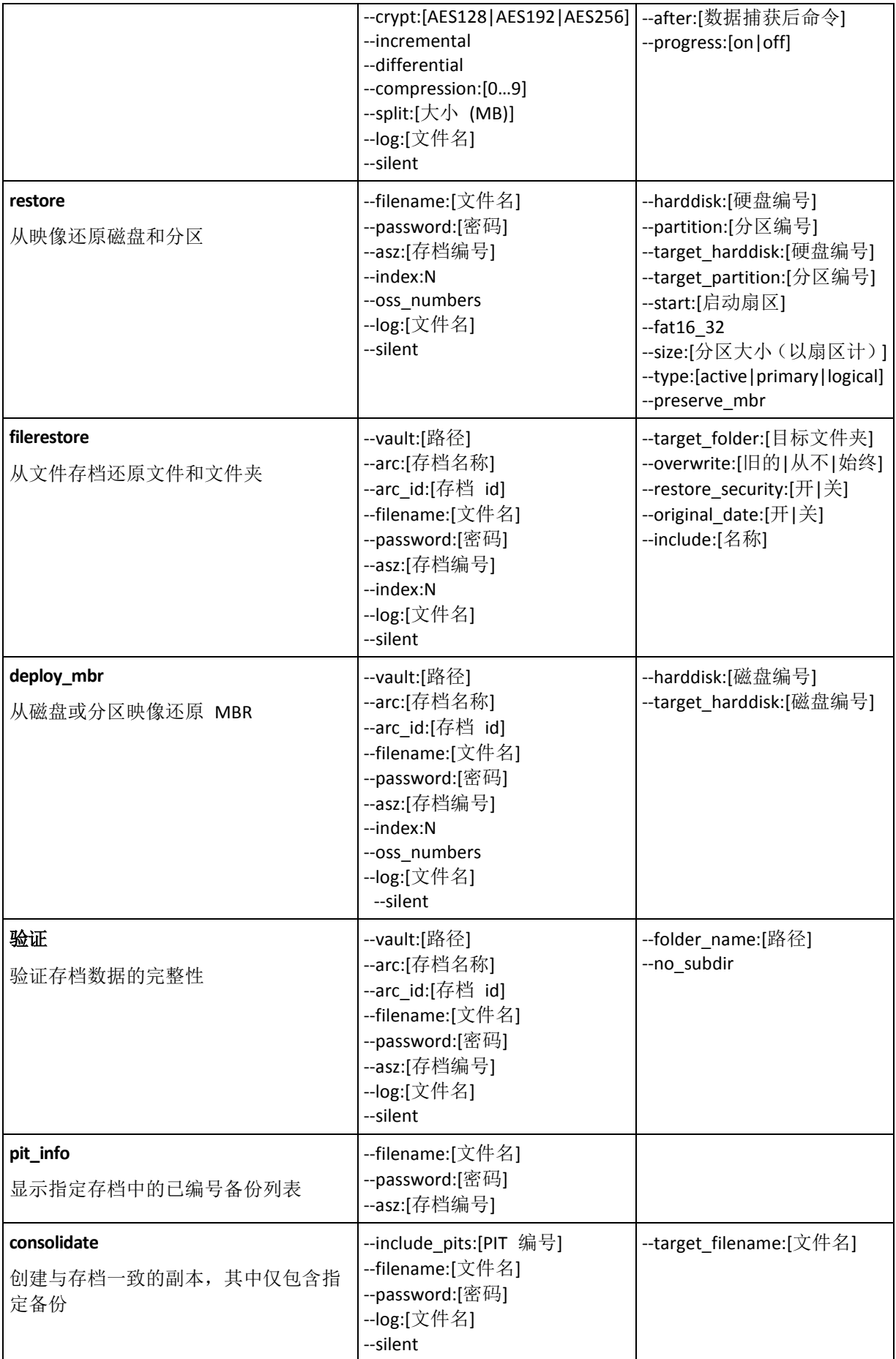

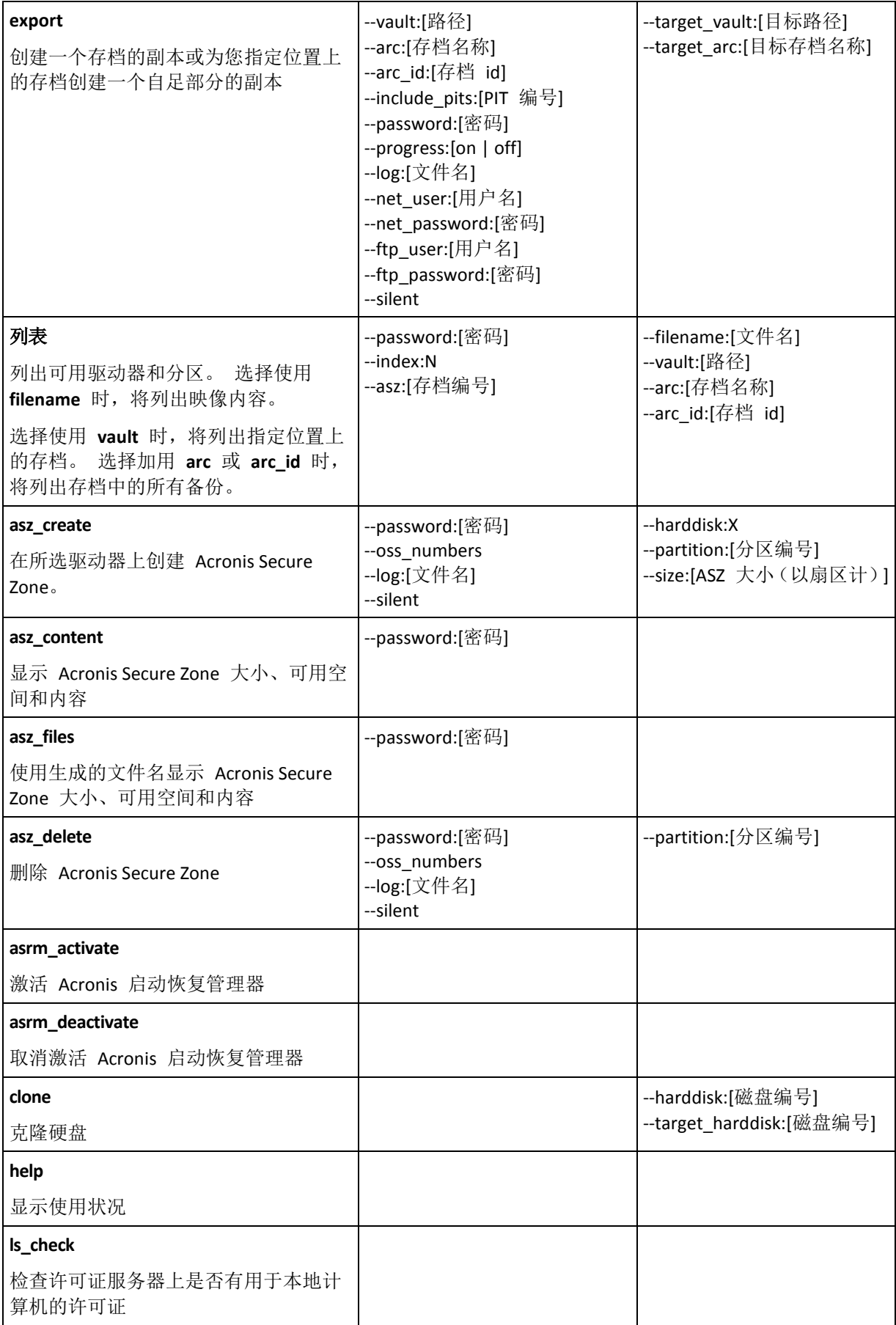

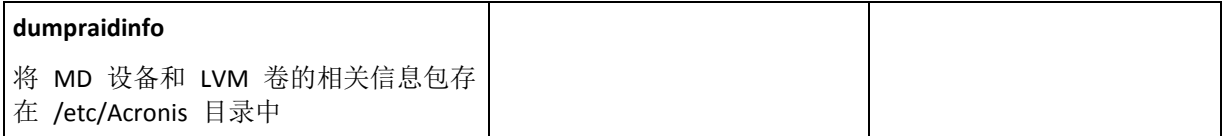

## <span id="page-5-0"></span>**1.1.2** 常用选项

## 访问存档

## vault:[路径]

用于指定存档位置的路径。 与 **arc** 或 **arc\_id** 一起使用。

支持以下源位置:

- 本地文件夹,如: --vault:/folder. 或 --vault:"/Folder 1"
- 网络文件夹,例如: --vault:smb://Server/Share/
- 受控保管库(仅限产品的高级版本),如: --vault:bsp://StorageNode/VaultName
- FTP 和 SFTP, 例如: --vault:ftp://ServerA/Folder1
- CD、DVD- 提供其本地路径, 如: --vault:/mnt/cdrom
- Acronis Secure Zone, 例如: --vault:atis:///asz
- 不受控保管库需提供其路径。 例如,如果保管库位于文件夹内,可提供文件夹的路径。

如果已指定选用 **vault**,则 **filename** 选择将被忽略不计。

请注意,创建、文件备份、文件恢复,验证命令仅支持受控保管库和磁带。

## arc:[存档名称]

存档的名称。若未指定,则将使用 **arc\_id** 选项。若同时指定了 **arc** 和 **arc\_id** 选项,则将使 用 **arc\_id** 选项。

## arc\_id:[存档 id]

指定存档的通用唯一标识符 (UUID), 例如:

--arc\_id:183DE307-BC97-45CE-9AF7-60945A568BE8

若未指定,则将使用 **arc** 选项。若同时指定了 **arc** 和 **arc\_id** 选项,则将使用 **arc\_id** 选项。

## filename:[文件名]

存档名称(如果存档位置不是 ASZ)。

若要获得 Samba 网络访问权限, 请指定如下备份文件名和日志文件名:

--filename:smb://username:password@hostname/sharename/filename

--log:smb://username:password@hostname/sharename/logfilename

或:

```
--filename:smb://hostname/sharename/filename --net_user:username \
--net_password:password
```
--log:smb://hostname/sharename/logfilename --log\_net\_user:username \ --log\_net\_password:password 如果用户名或密码中含有 @ 或 / 符号,则仅适用后两种选择。 若要获得 NFS 网络驱动器,请指定如下备份文件名: nfs://hostname/share name:/remote filename 例如: Trueimagecmd --list --filename:nfs://dhcp6-223.acronis.com/sdb3/nfs\_root:/mike/md1.tib

显示 /mike/md1.tib 存档的内容。/mike/md1.tib 位于由 NFS 导出的 /sdb3/nfs root 目录 的 dhcp6-223.acronis.com 节点中。

如果已指定选用 **vault**,则 **filename** 选择将被忽略不计。

## <span id="page-6-0"></span>password:[密码]

- a) 存档密码(存储位置不是 ASZ 时)。
- b) ASZ 密码 (存储位置是 ASZ 时)。

## asz:[存档编号]

选定 ASZ 地址, 并选择存档(有或无增量的完整备份)。

若要获得存档编号,请使用 **asz\_content**。

## index:N

- N = 存档中的备份编号:
- 1 = 基本完整备份
- 2= 第一增量(依此类推)
- 0(默认)= 最新增量

从存档内的连续增量备份中选择一个。

若要从 ASZ 获得备份索引,请使用 **asz\_content**。

## ftp\_user:[用户名]

指定访问 FTP 服务器的用户名。

## ftp\_password:[密码]

指定访问 FTP 服务器的密码。

## net\_user:[用户名]

指定用于登录网络共享以保存生成的存档所需的用户名。

## net\_password:[密码]

指定用于登录网络共享以保存生成的存档所需的密码。

#### include pits: [PIT 编号]

指定存档副本所含的备份 (PIT)。若要获得 PIT 编号,请使用 **pit\_info**。用逗号将多个值隔 开,例如:

--include\_pits:2,4,5

#### 备份选项

## 增量

设置备份类型为增量备份。

若未指定备份类型或无基本完整备份,则将创建完整备份。

#### 差异

设置备份类型为差异备份。

若未指定备份类型或无基本完整备份,则将创建完整备份。

#### 压缩:[0 到 9]

指定数据压缩级别。

级别从 0 到 9, 默认设为 3。

## crypt:[AES128|AES192|AES256]

指定密码保护存档的 AES 算法加密的密钥大小。 此选项与 **--password** (第 [7](#page-6-0) 页) 选项一起使 用。 例如:

--password:QWerTY123 --crypt:AES256

随机生成的加密密钥由 AES-256 加密,使用密码的 SHA-256 哈希作为密钥。 密码本身并不 存储在磁盘上的任何位置或备份文件中,密码哈希用于验证。 有了这样的双层安全防护,备 份数据会受到保护以防止未经授权的访问,但是若密码丢失,则无法恢复。

如果未指定 **/crypt** 选项,密码保护存档将不会加密。

## split:[以 MB 计大小]

将备份拆分成指定大小的部分(在存储位置不是 ASZ 时)。

#### 一般选项

#### oss\_numbers

说明 **partition** 选项中的分区编号会根据 MBR 分区表进行调整,而不会是简单的升序编号。 这表示,主分区编号为 1-1、1-2、1-3、1-4,而逻辑分区编号始于 1-5。例如,若磁盘有一个 主分区和两个逻辑分区,则它们的编号如下:

--partition:1-1,1-2,1-3

或

 $--$ oss numbers  $--$ partition:1-1, 1-5, 1-6

## log:[文件名]

以指定文件名创建当前操作的日志文件。

## 无提示

抑制命令输出。

#### <span id="page-8-0"></span>**1.1.3** 特定选项

#### 创建

#### harddisk:[硬盘编号]

指定要创建为映像的硬盘编号(逗号隔开)。例如:

--harddisk:1,3

您可使用 --list 命令获得可用硬盘列表。

## partition:[分区编号]

按编号指定要加入映像文件中的分区。 可用分区列表由 **--list** 命令提供。 分区编号指定格式 为<磁盘编号>-<分区编号>,例如:

 $--partition:1-1, 1-2, 3-1$ 

要指定逻辑卷(也称为 LVM 卷)或 MD 设备(也称为 Linux 软件 RAID), 请使用 DYN 前 缀。 例如:

#### --partition:dyn1

#### raw

使用此选项可为那些包含无法识别或不支持的文件系统的磁盘(分区)创建映像。这样,将逐 个扇区地复制所有磁盘/分区内容。若没有此选项,则只会为包含必要系统和用户数据的扇区 创建映像(适用于受支持的文件系统)。

## progress:[开|关]

显示/隐藏程序信息(已完成百分比)。按默认显示。

## exclude\_names:[名称]

指定要从备份中排除的文件和文件夹(逗号隔开)。对象名路径必须是对象分区根路径的相对 路径。

例如,如果 "**boot**" 分区加载至 **/boot** 目录且需将 "**grub**" 目录从备份中排除,则路径必须指 定为 **/grub/**。如果目录位于根分区,则必须指定 **/boot/grub/** 以将其从备份中排除。

## exclude\_masks:[掩码]

用掩码选择要从备份中排除的文件。使用常用 Linux 掩码规则。例如,若要排除所有以 **.sh** 为扩展名的文件,请添加 **\*.sh**。**My???.sh** 将排除名称含 5 个字符且以 "my" 开头的所有 **.sh** 文件。

#### exclude\_hidden

从备份中排除所有隐藏文件。

Linux 环境下, 如果文件名的第一个字符是一个点, 则表示该文件为隐藏文件。

## before:[数据捕获前命令]

可让您定义在数据捕获前要自动执行的命令。

## after:[数据捕获后命令]

可让您定义在数据捕获后要自动执行的命令。

## 文件备份

## include:[名称]

要加入备份中的文件和文件夹(逗号隔开)。例如:

--include:'/home/bot/ATIESsafe.iso, /home/bot/ATIW.iso'

## exclude\_names:[名称]

文件和文件夹包含在备份中(逗号隔开)。例如:

--exclude\_names:'/home/bot/ATIESsafe.iso, /home/bot/MyProject/Old'

## exclude\_masks:[掩码]

用掩码选择要从备份中排除的文件。使用常用 Linux 掩码规则。例如,若要排除所有以 **.sh** 为扩展名的文件,请添加 **\*.sh**。**My???.sh** 将排除名称含 5 个字符且以 "my" 开头的所有 **.sh** 文件。

#### exclude\_system

从备份中排除所有系统文件。

#### exclude\_hidden

从备份中排除所有隐藏文件。

Linux 环境下,如果文件名的第一个字符是一个点,则表示该文件为隐藏文件。

## before:[数据捕获前命令]

可让您定义在数据捕获前要自动执行的命令。

## after:[数据捕获后命令]

可让您定义在数据捕获后要自动执行的命令。

## progress:[开|关]

显示/隐藏程序信息(已完成百分比)。按默认显示。

#### 还原

#### harddisk:[硬盘编号]

按编号指定要还原的硬盘。

#### partition:[分区编号]

按编号指定要还原的分区。 例如:

 $--partition:1-1, 1-2, 3-1$ 

要指定逻辑卷(也称为 LVM 卷)或 MD 设备(也称为 Linux 软件 RAID), 请使用 DYN 前 缀。 例如:

--partition:dyn1

要列出备份中存储的分区,请使用 **--list** 命令。 例如:

trueimagecmd --list --filename:backup.tib

## target\_harddisk:[硬盘编号]

指定将要还原映像的目标硬盘编号。

## target\_partition:[分区编号]

指定要还原的目标分区编号,并覆盖现有分区。若未指定选项,则程序假定目标分区编号与通 过分区选项指定的分区编号相同。

#### start:[启动扇区]

设置启动扇区,以便将分区还原至硬盘的未分配空间。

## fat16\_32

若分区恢复后大小可能超过 2 GB, 则可将文件系统从 FAT16 转换为 FAT32。若不用选项, 则 恢复的分区将继承映像的文件系统。

## size:[分区大小(以扇区计)]

设置新的分区大小(以扇区计)。

## type:[活动 | 主 | 逻辑]

若有可能(磁盘上主分区不超过四个),请将还原的分区设置为活动、主或逻辑分区。设置活 动分区时,通常会将其设为主分区,但主分区也可能是非活动分区。

若未指定分区类型,则程序会尝试保留目标分区类型。若目标分区为活动分区,则会将已还原 分区设为活动分区。若目标分区为主分区,而磁盘上还有其他主分区,则会将其中一个设为活 动分区,而将已还原分区设为主分区。若磁盘上无其它主分区,则将已还原分区设置为活动分 区。

在未分配的空间上还原分区时,程序会从映像中提取分区类型。主分区类型的设置如下:

- 若根据 BIOS 目标磁盘为第一选择, 且无其他主分区, 则已还原分区将设为活动分区
- 若根据 BIOS 目标磁盘为第一选择, 且有其他主分区, 则已还原分区将设为逻辑分区
- 若目标磁盘非第一选择,则已还原分区将设为逻辑分区。

#### preserve\_mbr

还原某一分区并覆盖现有分区时,会将磁盘上的目标分区及其在目标磁盘 MBR 上的条目一并 删除。接着,使用 **preserve\_mbr** 选项,已还原分区的条目将占据目标盘 MBR 的上部空位。 这样,目标磁盘 MBR 会保留。若未特别指定,已还原分区的条目位置与映像中保存的源磁盘 MBR 上的对应位置相同。若该位置非空,则现有条目将移至其它位置。

#### 文件还原

## target\_folder:[目标文件夹]

指定将要还原文件夹/文件的目标文件夹。若未指定,则将通过存档重新创建原始路径。

## overwrite:[旧的 |从不 | 总是]

该选项可让您保留自备份还原以来所做的有用数据更改。选择在目标文件夹中包含与存档中文 件名称相同的文件时要执行的操作:

- 旧的 最近的文件修改具有优先级, 无论存档上还是磁盘上的修改。
- 从不 硬盘文件比存档文件具有绝对优先级。
- 始终 存档文件比硬盘文件具有绝对优先级。

若未指定优先级,则磁盘文件通常由存档文件所替代。

## restore\_security:[开 | 关]

指定是还原文件的安全属性(默认),还是继承恢复这些文件的目标文件夹的安全设置。

## original\_date:[开 | 关]

指定是从存档中还原文件的原始日期和时间,还是给已恢复文件指定当前的日期和时间。若未 指定,则会指定当前日期。

## include:[名称]

指定要从文件备份中还原的文件和文件夹(逗号隔开)。

例如:

--include:'/home/bot/file1.i686,/home/bot/MyProject'

如果没有指定,则文件备份的所有内容均将恢复。

#### **deploy\_mbr**

#### harddisk:[硬盘编号]

指定要从其还原 MBR 的基本磁盘。

## target\_harddisk:[硬盘编号]

指定将要部署 MBR 的目标硬盘。

#### 验证

## folder\_name:[path]

指定包含待验证存档的本地文件夹路径。

例加:

#### --folder\_name:'/home/bot/MyProject'

默认情况下,存储在文件夹及其子文件夹中的所有存档均将验证。 要排除不需验证的子文件 夹,请添加 **--no\_subdir** (第 [13](#page-12-0) 页) 选项。

#### <span id="page-12-0"></span>no\_subdir

此选项与 **/folder\_name** 选项一起使用。 禁止验证指定文件夹的子文件夹中存储的存档。

例如:

--folder\_name:'/home/bot/MyProject' --no\_subdir

如果未指定选项,将验证父文件夹及其子文件夹中存储的所有存档。

## 合并

#### target filename:[文件名]

指定要创建的存档副本的路径和名称。若副本中有两个或两个以上备份 (PIT), 则会给文件名 添加编号。

#### **export**

## target\_vault:[目标路径]

用于指定导出存档时所用目标位置的路径。

支持以下目标位置:

- 本地文件夹和不受控保管库,例如:--vault:/folder 或 --vault:"/Folder 1"
- 受控保管库(仅限产品的高级版本),如: --vault:bsp://StorageNode/VaultName
- 网络文件夹,例如: --vault:smb://Server/Share/
- FTP 和 SFTP, 例如: --vault:ftp://ServerA/Folder1
- CD、DVD 提供其本地路径, 如: --vault:/mnt/cdrom
- Acronis Secure Zone, 例如: --vault:atis:///asz
- 磁带, 例如: --vault:atis:///tape?0
- 不受控保管库需提供其路径。例如,如果保管库位于文件夹内,可提供文件夹的路径。

## target arc:[目标存档名称]

目标存档的名称。在目标文件夹中必须是唯一的。如果存在同名的存档,操作将失败。

#### 列表

#### filename:[文件名]

使用此选项可显示映像内容。

若映像不包含所有磁盘分区,则映像内容列表可能与驱动器/分区列表中的分区编号不一致。 例如,映像包含分区 2-3 和 2-5,但列表显示为分区 2-1 和 2-2。

如果 **--deploy --partition** 命令无法在映像中按物理编号找到分区,则使用 **--partition:<**映像内 编号**> --target\_partition:<**目标分区的物理编号**>**键。使用以下命令可将上述示例中的分区 2-5 恢复至其原始位置:

```
--partition:2-2 --target partition:2-5
```
如果已指定选用 **vault**,则 **filename** 选择将被忽略不计。

## vault:[路径]

指定您要列出其存档的位置的路径。除了存档名称,它还会列出由 **arc\_id** 选项使用的通用唯 一标识符 (UUID)。

支持以下源位置:

- 本地文件夹, 如: --vault:/folder 或 --vault:"/Folder 1"
- 网络文件夹,例如: --vault:smb://Server/Share/
- 受控保管库(仅限产品的高级版本),如: --vault:bsp://StorageNode/VaultName
- FTP 和 SFTP, 例如: --vault:ftp://ServerA/Folder1
- CD、DVD 提供其本地路径, 如: --vault:/mnt/cdrom
- Acronis Secure Zone, 例如: --vault:atis:///asz
- 磁带, 例如: --vault:atis:///tape?0
- 不受控保管库需提供其路径。例如,如果保管库位于文件夹内,可提供文件夹的路径。

如果已指定选用 **vault**,则 **filename** 选择将被忽略不计。

## arc:[存档名称]

结合保管库选项一起使用。列出存档中包含的所有备份。

若未指定,则将使用 **arc\_id** 选项。若同时指定了 **arc** 和 **arc\_id** 选项,则将使用 **arc\_id** 选 项。

#### arc\_id:[存档 id]

结合保管库选项一起使用。列出所选存档的所有备份。

若未指定,则将使用 **arc** 选项。若同时指定了 **arc** 和 **arc\_id** 选项,则将使用 **arc\_id** 选项。

#### **asz\_create**

#### password:[密码]

a) 存档密码(存储位置不是 ASZ 时)。

b) ASZ 密码(存储位置是 ASZ 时)。

#### harddisk:X

指定要创建 Acronis Secure Zone 的硬盘编号。

## partition:[分区编号]

指定创建 Acronis Secure Zone 要使用的可用空间的源分区。

#### size:[ASZ 大小 (以扇区计) | 未分配]

设置 Acronis Secure Zone 大小(以扇区计)。

若未指定大小,则安全区大小会设为最大值(未分配空间,加上全部通过分区选项选定的分区 的可用空间)和最小值(约 35MB)的平均值。

无论哪种情况,程序将首先使用未分配空间。若未分配空间不足,则会削减选定分区的大小。 调整已锁定分区大小时,需要重新开机。

选用"未分配",安全区将使用磁盘上所有未分配空间。必要时,将会移动分区,而不是调整其 大小。移动已锁定分区时,需要重新开机。分区选项被忽略。

#### **asz\_delete**

## partition:[分区编号]

指定删除 Acronis Secure Zone 后将增加可用空间的目标分区。若选择几个分区,则会根据每个 分区大小,按比例分配空间。

#### 克隆

harddisk:[硬盘编号]

指定将要克隆至新硬盘的源硬盘。

#### target\_harddisk:[硬盘编号]

指定将要克隆源硬盘的目标硬盘编号。

## <span id="page-15-0"></span>**1.1.4 trueimagecmd** 使用示例

- 以下命令将列出可用分区: trueimagecmd --list
- 以下命令将列出保存在 backup.tib 中的分区 (及其索引): trueimagecmd --list --filename:backup.tib
- 以下命令将检查许可证服务器上是否有分配给本地计算机的许可证: trueimagecmd --ls\_check 此命令将显示已用的许可证列表。 例如: Acronis Backup & Recovery 10 Advanced Server (试用) invalid Acronis Backup & Recovery 10 Advanced Server <br>
可用
- 以下命令将为磁盘分区 1-1 创建名为 backup.tib 的映像: trueimagecmd --partition:1-1 --filename:backup.tib --create
- 以下命令将为以上分区创建增量映像: trueimagecmd --partition:1-1 --filename:backup.tib --create --incremental
- 以下命令将为 Acronis Secure Zone 中的分区 1-1 创建映像: Trueimagecmd --partition:1-1 --asz --create
- 以下命令将创建 MD 设备(可能位于两个或更多个分区)的映像: trueimagecmd --partition:dyn1 --filename:backup.tib --create
- 将从 backup.tib 还原磁盘分区: trueimagecmd --partition:1-1 --filename:backup.tib --restore
- 以下命令将从 backup.tib 恢复 MD 设备: trueimagecmd --partition:dyn1 --filename:backup.tib --restore
- 以下命令会将文件夹 /usr/kerberos/lib 备份到 FTP 服务器位置: trueimagecmd --filebackup --include:'/usr/kerberos/lib' \ --filename:ftp://myftp.com/Backup/MyLib.tib --ftp\_user:usr1 \ --ftp\_password:passw1
- 以下命令会将文件夹 /bin 备份到 host1 上的共享文件夹, 并在 host2 上的共享文件夹中 创建操作日志:

```
trueimagecmd --filebackup --include:'/bin' \
--filename:smb://username1:password1@host1/dir/MyBin.tib \
--log:smb://username2:password2@host2/dir/Mylog1.log
```
■ 以下命令将列出存档 /usr/backups/backups.tib 中包含的备份及其 PIT 编号。 该命令专用 于获取 PIT 编号以便合并备份:

Trueimagecmd --pit\_info --filename:/usr/backups/backups.tib

列表显示如下: PIT 编号: 1 类型: 文件; 种类: 基本; 日期: 07-10-18 14:45:02 PIT 编号: 2 类型: 文件; 种类: 增量; 日期: 07-10-18 14:47:38 PIT 编号: 3 类型: 文件; 种类: 增量; 日期: 07-10-18 14:49:58 ■ 以下命令将在文件夹 /usr/backups 中创建包括以下两个文件的存档: kons.tib(存档 /usr/backups/backups.tib 的 PIT 2)和 kons2.tib(存档 /usr/backups/backups.tib 的 PIT 3)。 因此,"kons"存档是无 PIT 1 的"备份"存档副本。使用该命令删除不再需要的备份,同时保 留存档:

```
trueimagecmd --consolidate --filename:/usr/backups/backups.tib \
--include pits:2, 3 --target filename:/usr/backups/kons.tib
```
- 以下命令将 MBR 从分区映像 D1 还原至硬盘 1: trueimagecmd --deploy mbr --filename:/usr/backups/D1.tib \ --harddisk:1
- 以下命令将把 "archive1" 存档从根文件夹中导出到新存档 "archive2" 的 "exported" 文件 夹中:

```
trueimagecmd --export --vault:/ --arc:archive1 --target_vault:/exported \
--target_arc:archive2
```
- 以下命令将把 "archive1" 存档从受控保管库 "vault10" 导出到网络共享中: trueimagecmd --export --vault:bsp://StorageNode/vault10 --arc:archive1 \ --net src user:username --net src password:password \ --target vault:smb://server/exported --target arc:archive2 \ --net user:username --net password:password
- 以下命令将把 "archive1" 存档从网络共享导出到 "exported" 文件夹中: trueimagecmd --export --vault:smb://server/backups/ --arc:archive1 \ --target vault:/exported --target arc:archive2 --net src user:username \ --net\_src\_password:password

## <span id="page-16-0"></span>**1.2** 使用 **cron** 服务自动创建映像

一般情形下,会定期创建磁盘/磁盘分区(通常为每天)。 要自动进行该操作,您可使用许多 UNIX 用户熟悉的 **cron** 服务。

例如,您(系统管理员)需定期备份一个或多个磁盘分区的情形。

使用 **--list** 命令获取所需的分区号:

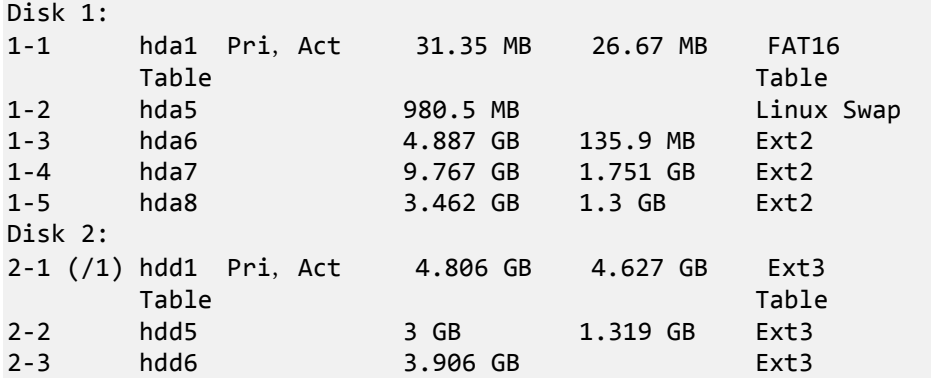

您须备份磁盘分区 2-1。假设您必须每周创建一份完整映像,并且每日创建的增量映像要支持 该映像。

为此,将各执行文件(如 **trueimage.cron**)放置到 **/etc/cron.daily** 和 **/etc/cron.weekly** 文件夹 中。

若要初始化每周创建的分区 2-1 的完整映像,请将下行添至上述文件:

```
#!/bin/bash
/usr/sbin/trueimagecmd --create --partition:2-1 \
--filename:/mnt/backups/my host/backup.tib
```
其中, /mnt/backups/my\_host/backup.tib 是映像名称和路径。

初始化每日创建的增量映像需要第二个可执行文件:

```
#!/bin/bash
/usr/sbin/trueimagecmd --create --incremental --partition:2-1 \
--filename:/mnt/backups/my_host/backup.tib
```
如有必要,用户可设置自己的备份预定。 更多信息,请参阅有关 **cron** 服务的"帮助"。

## <span id="page-17-0"></span>**1.3** 用 **trueimagemnt** 还原文件

**trueimagemnt** 工具旨在将文件从分区/磁盘映像还原。它可像加载内核空间块设备一样加载 Acronis Backup & Recovery 10 存档。该程序执行 Acronis Backup & Recovery 10 用户模式块设备 服务的用户级部分。大部分功能由 snumbd 内核模块处理。

#### 大纲

```
trueimagemnt [-h|--help] [-l|--list] [-m|--mount 加载点] [-u|--umount 加载点]
[-s|--stop pid] [-o|--loop] [-f|--filename 存档文件名] [-p|--password 密码]
[-t|--fstype 文件系统类型] [-i|--index 分区索引] [-w|--read-write]
[-d|--description 存档描述] [-k|--keepdev]
```
## <span id="page-17-1"></span>**1.3.1** 支持的命令

**trueimagemnt** 支持下列命令:

-h|--help

显示使用状况。

-l|--list

列出已加载的用户模式块装置。

-m|--mount 加载点

将**-f|--filename** 选项指定的存档映像加载到由加载点选项指定的文件夹。分区索引应由 **-i|--index** 选项指定。映像文件内容(分区及其索引)可能通过 **trueimagecmd --list --filename:filename** 命令列出。

若要加载增量映像,您必须拥有先前的所有增量映像和初始完整映像。若任何连续映像丢失,则无法加 载。

-u|--umount 加载点

卸载在**加载点**加载的设备,销毁内核空间块设备,并停止用户空间向导。

-s|--stop pid

销毁内核空间块设备,并停止由 pid 指定的用户空间向导。若在加载和卸载用户空间向导 /内核空间块装置对存在期间出错,使用该命令。该对将通过 **-l|--list** 命令列出,加载点字 段为空。

-o|--loop

测试命令。加载 **-f|--filename** 选项指定的包含有效 Linux 文件系统的文件,方式与加载 Acronis Backup & Recovery 10 存档相同。例如, 通过复制加载(非压缩)文件的时间对比, 可能使用该命令估计映像压缩级别(从映像复制文件的必要条件)。

**trueimagemnt** 支持下列命令选项:

-f|--filename 存档文件名

映像文件名称。**trueimagemnt** 透明支持网络文件系统 (NFS) 和 Samba 网络访问。若要获 得 NFS 网络驱动器, 请指定如下映像文件名:

nfs://hostname/share name:/remote filename

例加:

Trueimagemnt -m /mnt/md1 -f

nfs://dhcp6-223.acronis.com/sdb3/nfs\_root:/mike/md1.tib -i 2

加 载 /mike/md1.tib 存 档, 此 存 档 位 于 由 NFS 导 出 的 /sdb3/nfs\_root 目 录 的 dhcp6-223.acronis.com 节点中。

若要访问 Samba 网络, 请按以下方式指定映像文件名称:

smb://hostname/share name/remote filename

可通过用户名及密码来指定主机名,如下所示:用户名为:password@hostname,除非用 户名或密码中含有 @ 或 / 符号。

例如:

trueimagemnt -m /mnt/md1 -f smb://dhcp6-223.acronis.com/sdb3/mike/md1.tib -i 2

加载 /mike/md1.tib 位于由 Samba 导出的 /sdb3 目录中 dhcp6-223.acronis.com 节点上 的存档。

#### -p|--password 密码

指定密码,以浏览受密码保护的映像。

-t|--fstype 文件系统类型

指定要传送至标准"加载"命令的明确文件系统类型,。若标准"加载"命令由于某种原因无 法猜出文件系统类型,则此选项很有用。

-i|--index 分区索引

磁盘分区的索引。

-w|--read-write

在读写模式下打开映像。卸载后,所有更改过的数据将使用新索引保存于存档中。

-d|--description 存档描述

若选择读写模式加载映像,则程序假定映像将被修改,并创建增量存档文件以捕获更改。 您可用此选项,在文件注释中列出将要进行的更改。

-k|--keepdev

若加载映像时发生错误,可保留内核空间块装置及用户空间向导。此选项可用于获取对创 建的磁盘分区数据映像的原始访问权。

## <span id="page-19-0"></span>**1.3.2 Trueimagemnt** 使用示例

- 以下命令将列出已加载的存档: trueimagemnt --list
- 以下命令会将索引为 2 的分区的存储 backup.tib 加载至 /mnt/backup: trueimagemnt --mount /mnt/backup --filename backup.tib --index 2
- 以下命令将卸载在 /mnt/backup 处加载的分区: trueimagemnt --umount /mnt/backup